# **RLC-820A**

Reolink RLC-820A er utstyrt med deteksjonsteknologi på enheten for å skille mennesker, kjøretøy og kjæledyr\* fra andre gjenstander. Med sin nøyaktige gjenkjenning kan du holde et skarpere øye med de virkelige truslene, og frigjøre tankene dine fra bombardementet av unødvendige varsler.

# 1. Spesifikasjoner

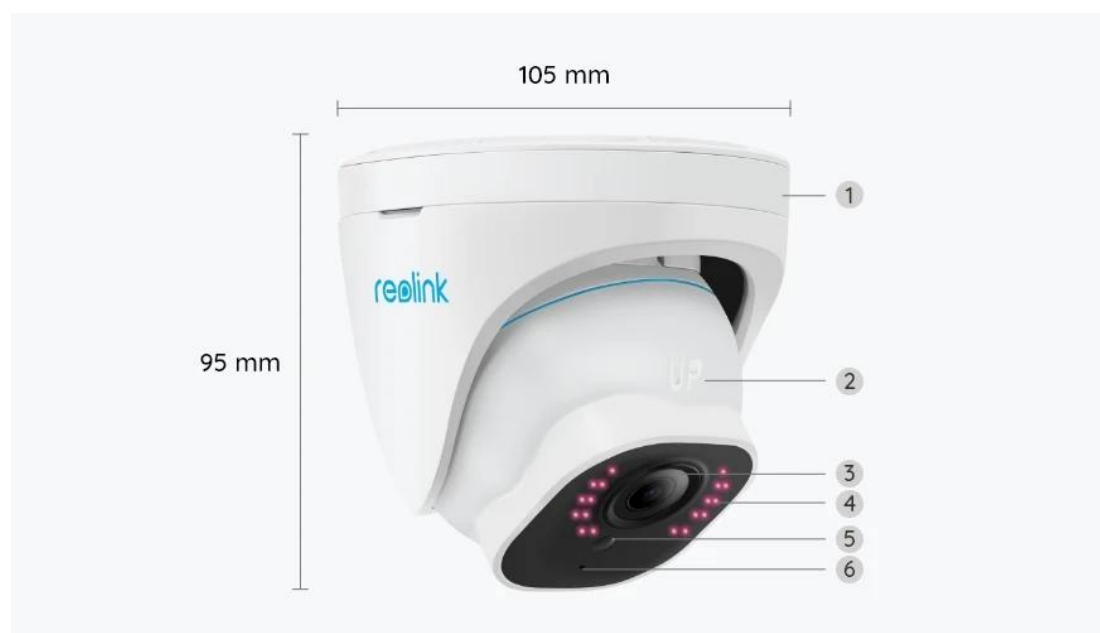

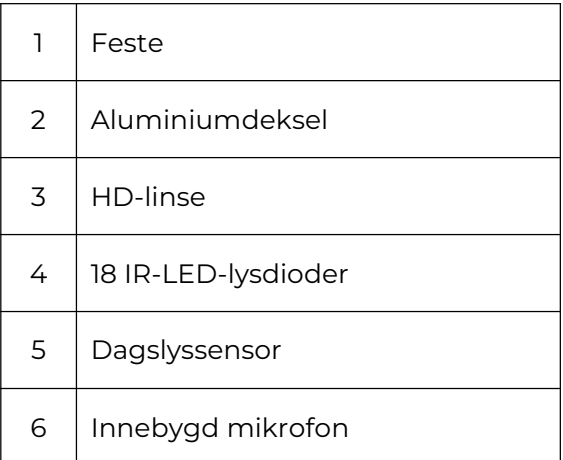

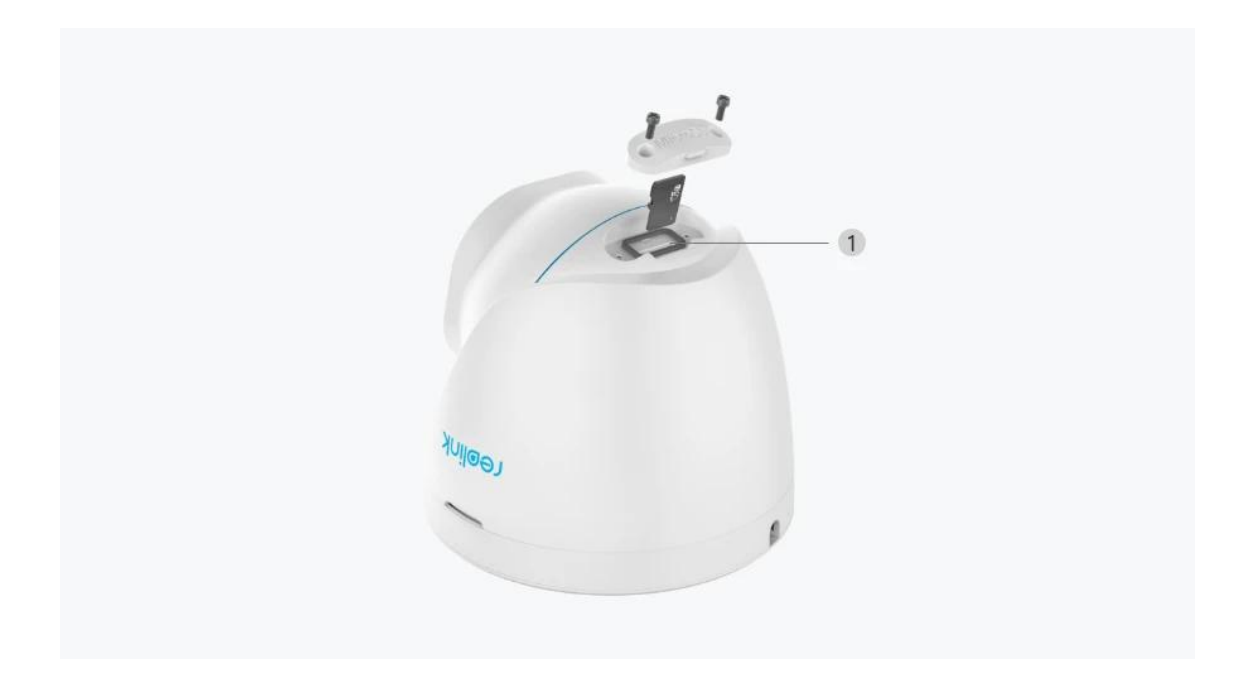

1 | Mikro SD-kortspor

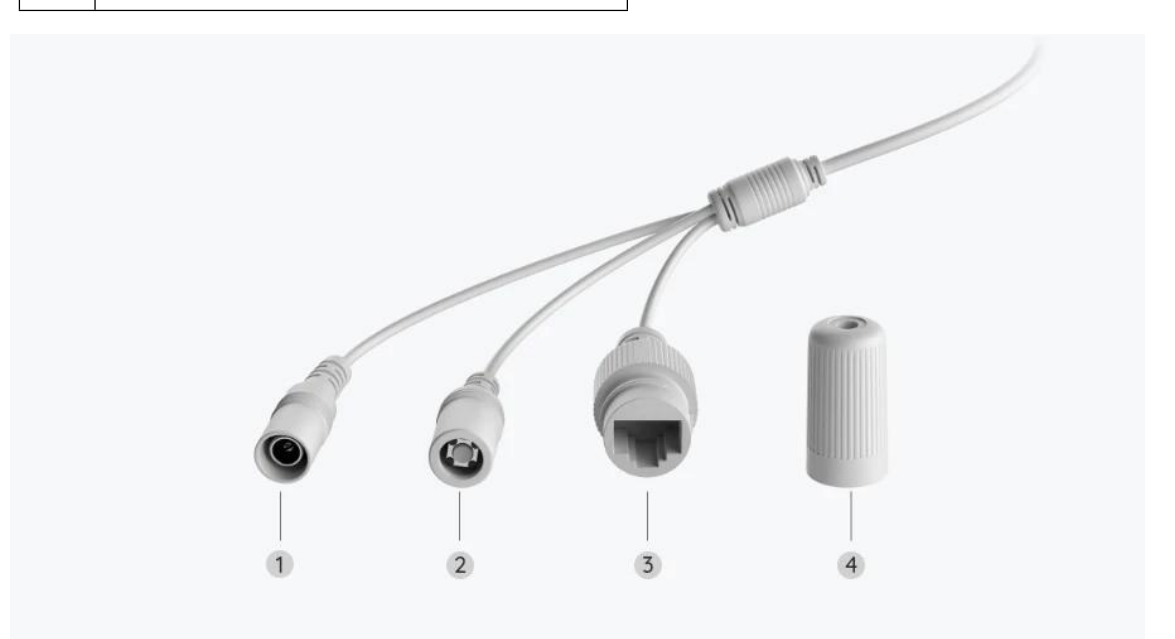

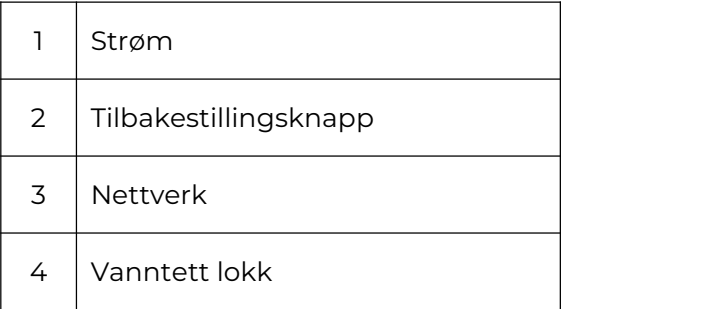

# 2. Oppsett og installasjon

# Klargjøring av kameraet

### Hva er i boksen

**Merk:** Pakkeinnholdet kan variere og oppdateres med ulike versjoner og plattformer, se på informasjonen nedenfor bare som en referanse. Og det faktiske pakkeinnholdet er underlagt den nyeste informasjonen på produktsalgssiden.

RLC-820A

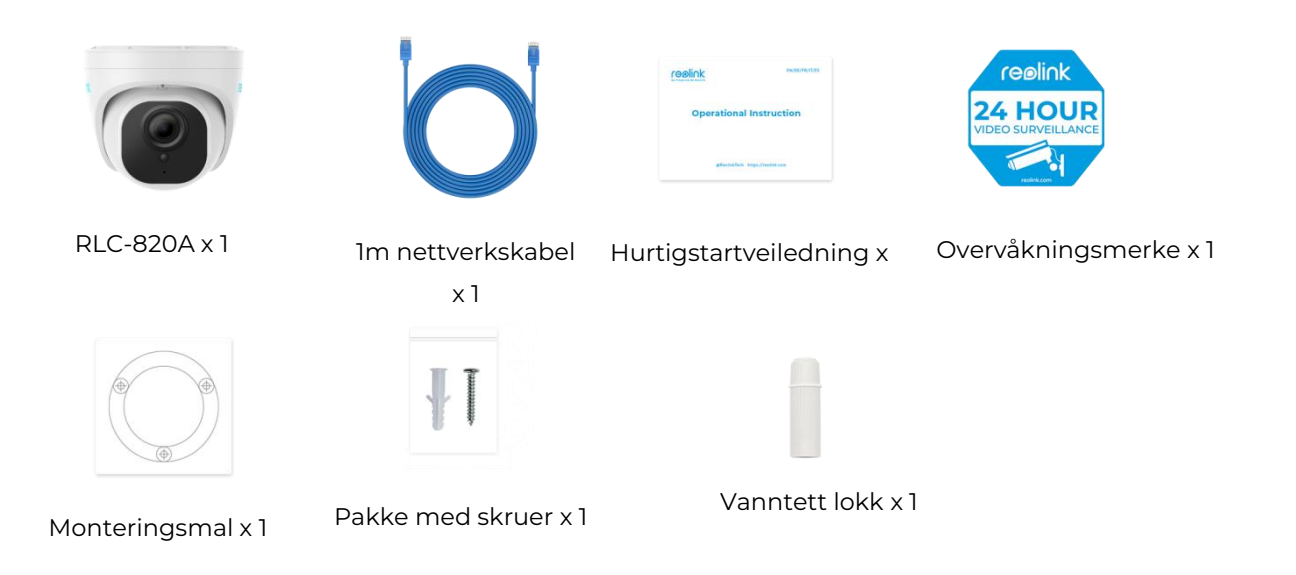

### Konfigurere kameraet i appen

Her er en guide til hvordan du installerer kameraet med Reolink App.

**Trinn 1.** Trykk på ikonet  $\bigoplus$  øverst til høyre.

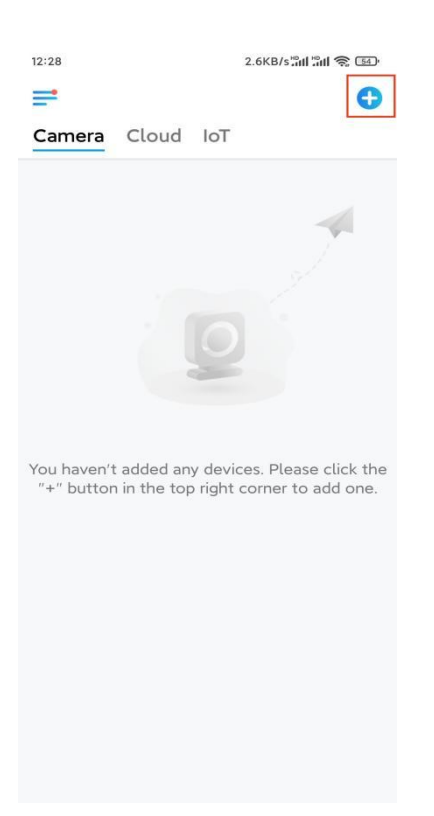

**Merk:** Hvis du har aktivert **[alternativet](https://support.reolink.com/hc/en-us/articles/If%20you) Legg til enhet automatisk** på appens Innstillinger-side, kan du trykke på denne enheten på Enheter-siden og gå direkte til **trinn 3** .

**Trinn 2.** Skann QR-koden på baksiden av kameraet. Du kan trykke på Lys for å aktivere lommelykt når du konfigurerer kameraet i mørke omgivelser. Hvis telefonen ikke svarer, trykker du på**Input UID / IP** og skriver deretter inn UID manuelt (16-sifrede tegn under QR-koden til kameraet). Trykk deretter på **Neste**.

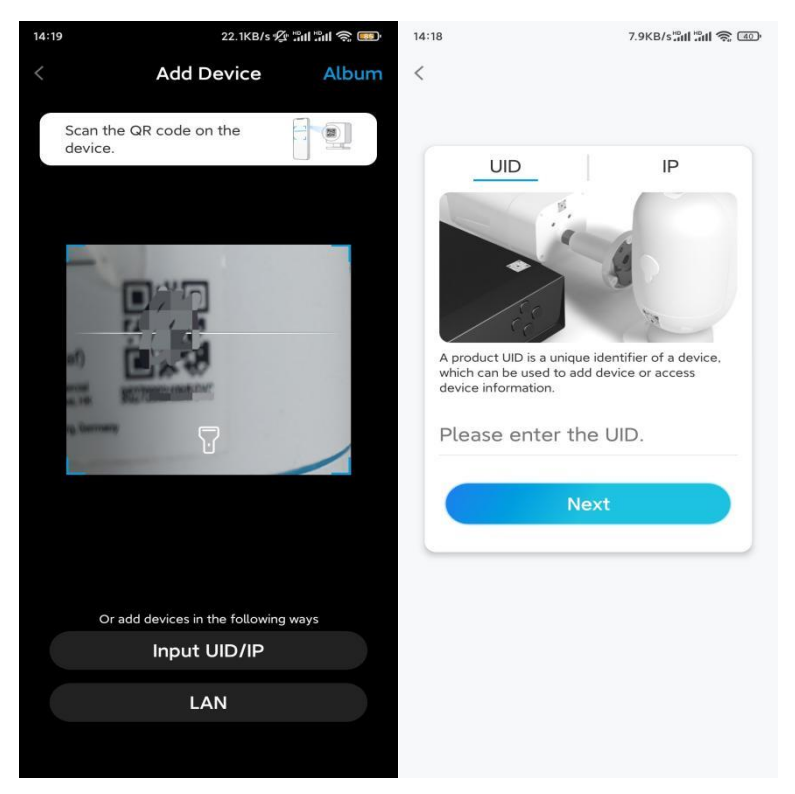

**Trinn 3.** Opprett et påloggingspassord for kameraet. Trykk deretter på Neste.

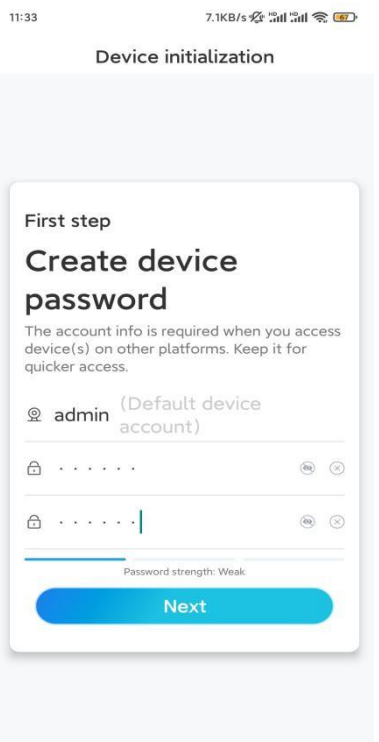

**Trinn 4.** Gi kameraet et navn. Trykk deretter på **Neste**.

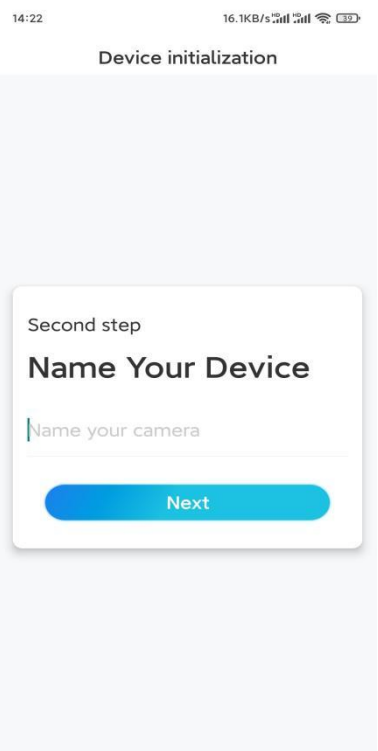

**Trinn 5.** Initialisering ferdig! Du kan starte live visning nå.

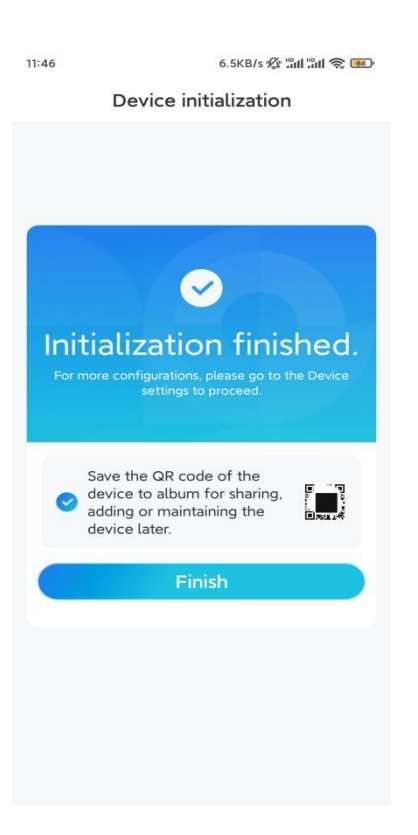

## Installere kameraet

Følg trinnene nedenfor for å installere kameraet.

**Trinn 1.** Separer monteringsplaten fra kameraet.

Du kan holde og trykke på kameratoppen, og vri platen mot klokken som vist nedenfor.

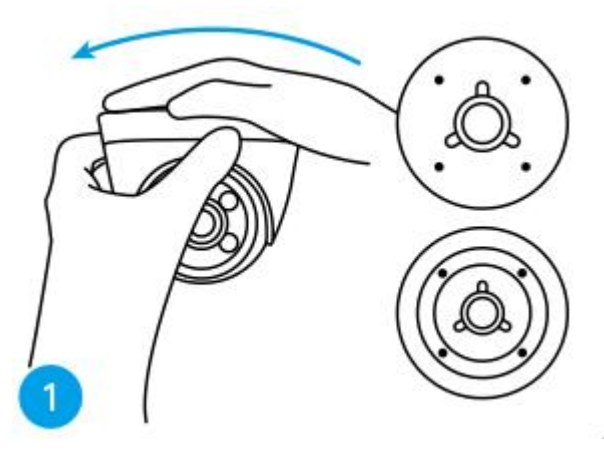

**Trinn 2.** Installer monteringsplaten. Bor hull i taket i henhold til monteringshullmalen, og skru monteringsplaten fast.

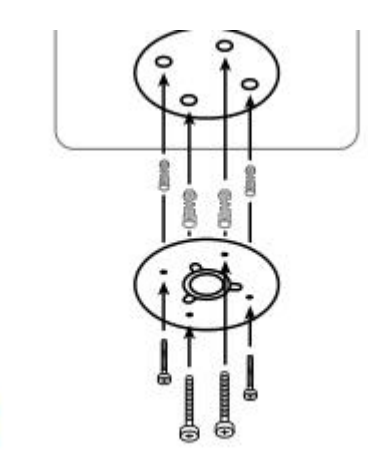

2

**Merk:** Bruk gipsankrene som følger med i pakken om nødvendig.

### **Trinn 3.** Fest kameraet.

Juster kameraet til monteringsplaten, og vri kameraet med klokken for å låse det fast. Vær oppmerksom på at disse to punktene må være på linje, noe som betyr at kameraet er låst fast riktig.

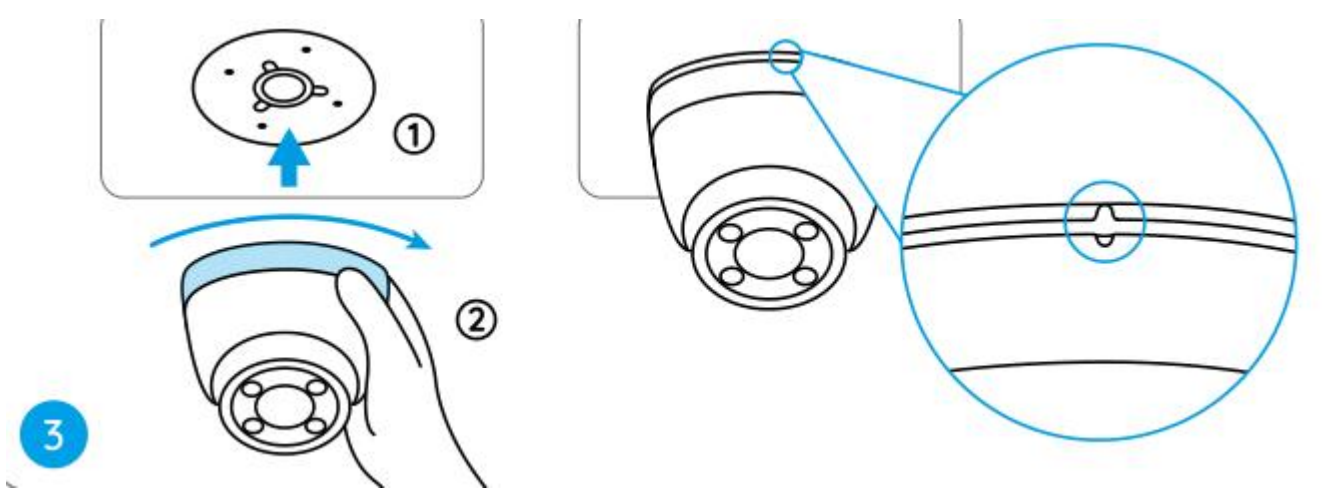

#### **Merk:**

Tre kabelen gjennom kabelhull på monteringsfoten.

Hvis du trenger å ta ned kameraet, hold og roter kameraet forsiktig mot klokken.

#### **Trinn 4.** Juster kameraets synsvinkel.

Når kameraet er installert, kan du rotere kamerahuset manuelt for å justere kameraets overvåkningsvinkel.

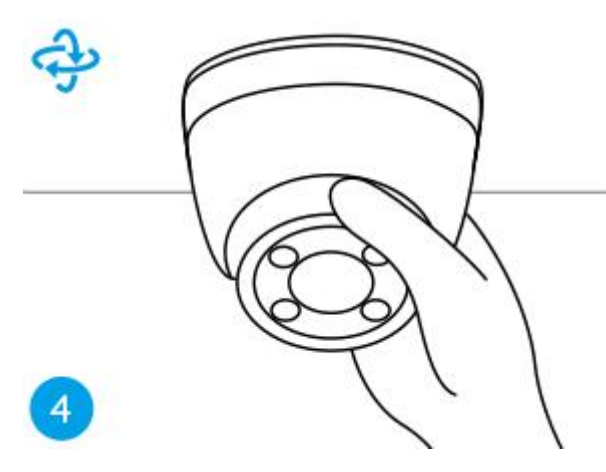